## **SJSC Exhibit List Instructional Guide**

The Excel "Exhibit List" Spreadsheet is a form that will be utilized when compiling an extensive list of exhibits to be submitted to the court. By downloading this Excel spreadsheet on to your Personal Computer and following the directions below, it will help make our processes more efficient and effective with the new CCMS-V3 system.

Downloading the Excel Spreadsheet:

- 1. Double click on the Excel Spreadsheet title " " icon that is found in the same location as this Instructional Guide.
- 2. Click on the Save As button to save the Excel Spreadsheet to your PC you can direct the save into My Documents.

Compiling Exhibit List:

- 1. Open the Excel Spreadsheet located on your PC.
- 2. You will see an exhibit list populate on your screen that looks similar to the following:

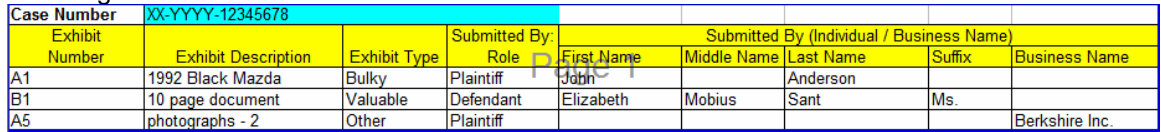

- 3. It is important the Exhibit List is filled out correctly in the required fields (Case Number, Exhibit Number, Exhibit Description, Exhibit Type, Submitted By: Role, and Last Name) in order for the successful uploading of information to CCMS-V3. These required fields are as follow:
	- a. **Case Number** must exactly match the CCMS-V3 number (i.e. 39-2007-00510632-CU-PA-STK)

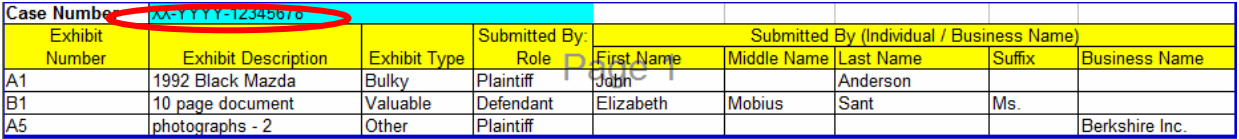

b. **Exhibit Number** – must be identified by a letter according the parties submitting the exhibits in the case followed by the number of the exhibit. The range of numbers for the exhibits will be pre-determined by the court (i.e. 01-300 for the Plaintiff; 301-600 for the Defendant)

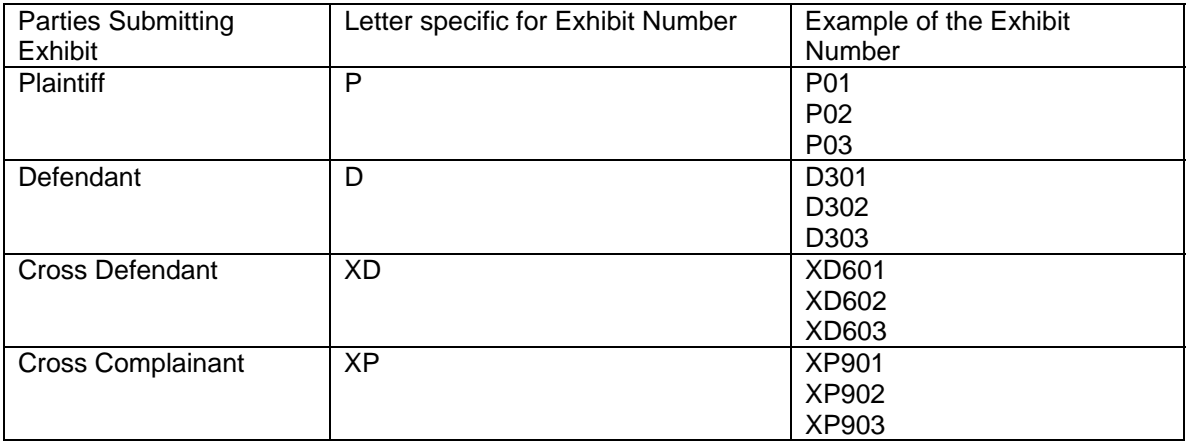

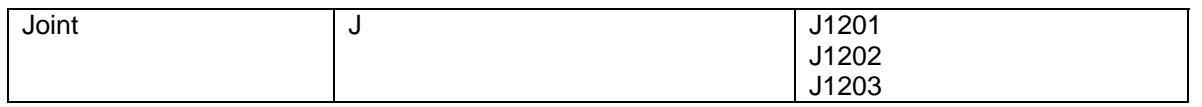

- c. **Exhibit Description** a simple description of the exhibit is necessary, but has no constraints in what can be inputted into the field. (i.e. Contract, Picture of house)
- d. **Exhibit Type**  it is crucial that an exhibit type from the list below is inputted into this field. Without the proper spelling, the spreadsheet can not be uploaded into the system.

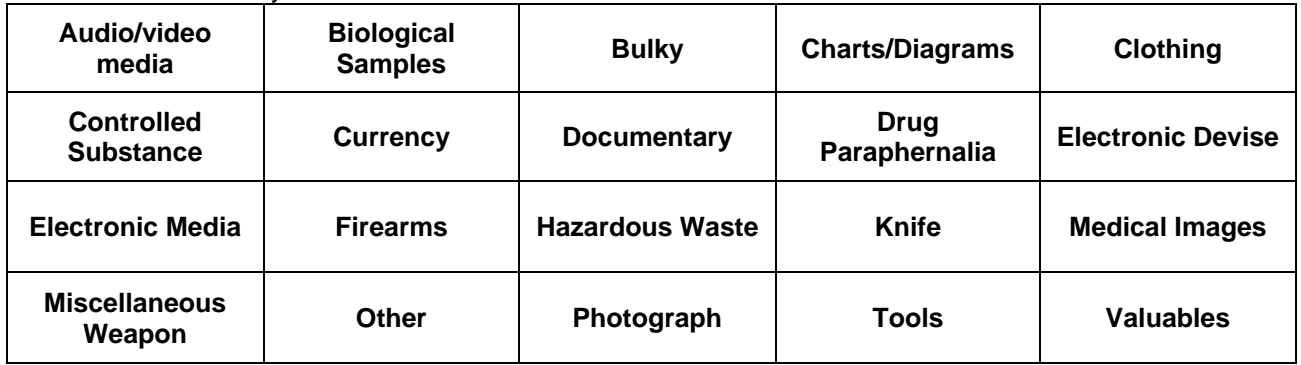

*\*\*\* Please Double Check the spelling of each exhibit type!*

e. **Submitted By: Role** – the only choices in this column of the spreadsheet are Plaintiff, Defendant, and Joint. Although there may be other roles (i.e. Cross Defendant, Cross Complainant) it is important that these are not inputted into the system and that one of the three options provided are utilized. We will be able to discern the Submitted By: Role by looking at the exhibit numbers. The example below ultimately shows that this individual is the Plaintiff/Cross Defendant.

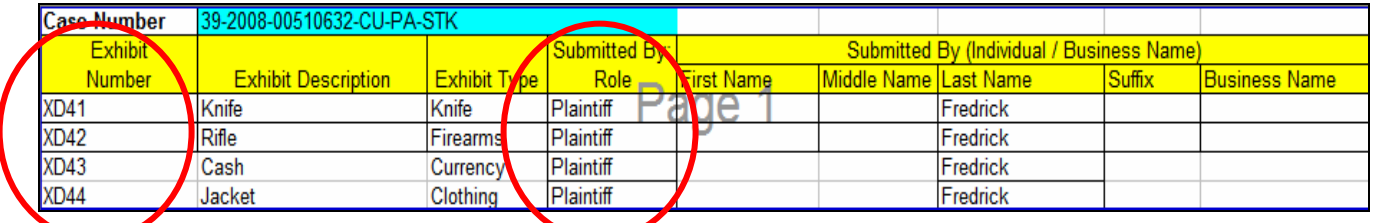

f. **Last Name** – the proper name of the party submitting the exhibit. It is important that the names match the case title (i.e. Jones vs. Smith) .

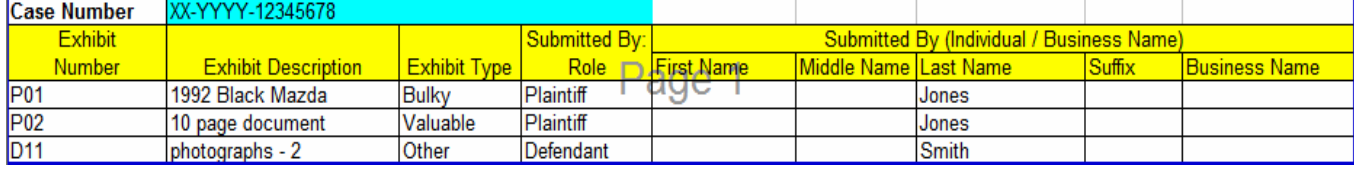